## **OneSpace** Designer

# Beginner's Modeling Course

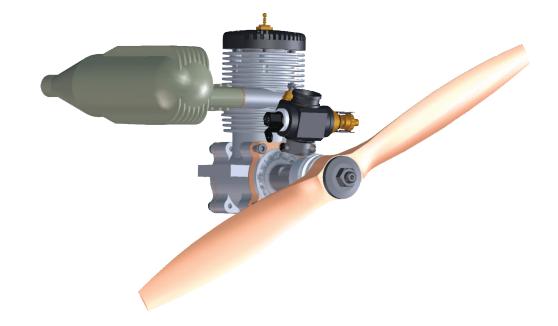

## **Customer Training**

### Student Kit C200TA

Professional Development by CoCreate Software 2006 / V14

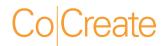

## OneSpace Designer Modeling Beginner Training

© 2006 CoCreate GmbH & Co. KG

#### Legal Notices

Use, duplication, or disclosure by the U.S. Government is subject to restrictions as set forth in subparagraph (c) (1) (ii) of the Rights in Technical Data and Software clause in DFARS 252.227-7013. Rights for non-DOD U.S. government Departments and Agencies are as set forth in FAR 52.227-19 (c) (1,2).

CoCreate Inc. 3801 Automation Way #110 Fort Collins, CO 80525 U.S.A.

#### Notice

The information contained in this document is subject to change without notice. CoCreate makes no warranty of any kind with regard to this manual, including, but not limited to, the implied warranties of merchantability and fitness for a particular purpose. CoCreate shall not be liable for errors contained herein or for incidental or consequential damages in connection with the furnishing, performance, or use of this material.

#### Warranty

A copy of the specific warranty terms applicable to your CoCreate product and replacement parts can be obtained from your local Sales and Service Office. UNIX® is a registered trademark in the United States and other countries, licensed exclusively through X/Open Company Limited. Microsoft® is a U.S. registered trademark of Microsoft Corporation.

© Copyright CoCreate Software GmbH & Co. KG 1995 – 2006. All rights reserved. Reproduction, adaptation, or translation without prior written permission is prohibited, except as allowed under copyright laws.

#### **Course Goals**

At the end of this course, you will be able to

- Understand the principles of solid modeling.
- Manage and view Designer Modeling components quickly and effectively.
- Make design decisions that use an optimized design process to produce the required model functionality.
- Create, modify, and manipulate analytic models to meet day-to-day engineering requirements.
- Use a model as the master control for design revisions.
- Customize the Designer Modeling user interface.

### **Table of Contents**

| Legal Notices                                         | ii   |
|-------------------------------------------------------|------|
| Course Goals                                          | iii  |
| MODULE 1: 3D MODELING WITH ONESPACE DESIGNER MODELING | 1-1  |
| The modeling process                                  | 1-2  |
| The Designer Modeling user interface                  | 1-3  |
| Change the UI appearance                              | 1-4  |
| Work with the task panel                              | 1-5  |
| Work with dialogs                                     | 1-6  |
| Enter data                                            | 1-7  |
| Enter text                                            | 1-8  |
| Work with the mouse                                   | 1-9  |
| View options                                          | 1-10 |
| Preselect an item                                     | 1-11 |
| Fly-by highlighting and preselection of parts         | 1-12 |
| Work in 3D space                                      | 1-13 |
| UI tools — the CoPilots                               | 1-14 |
| The UI settings menu                                  | 1-15 |
| The system settings menu                              | 1-16 |
| Using help                                            | 1-17 |
| Online help                                           | 1-18 |
| Context-sensitive help                                | 1-19 |
| CoCreate on the Web                                   | 1-20 |
| CoCreate website and eSupportMarketplace              | 1-21 |
| Module 1: 3D modeling review                          | 1-22 |

| MODULE 2: WORKPLANES                     | 2-1  |
|------------------------------------------|------|
| What is a workplane?                     | 2-2  |
| Create a workplane                       | 2-3  |
| Create a workplane with a 3D model       | 2-4  |
| Copy a workplane                         | 2-5  |
| Copy a partial workplane                 | 2-6  |
| Share a workplane                        | 2-7  |
| Modify a workplane                       | 2-8  |
| Module 2: Workplane review               | 2-9  |
| MODULE 3: CREATING 2D PROFILES           | 3-1  |
| The modeling process                     | 3-2  |
| Types of 2D geometry                     | 3-3  |
| 2D geometry menus                        | 3-4  |
| Construction geometry                    | 3-5  |
| Catch                                    | 3-6  |
| Complete your construction lines         | 3-8  |
| The 2D CoPilot                           | 3-9  |
| Profile geometry                         | 3-10 |
| Modify and convert construction geometry | 3-11 |
| The contour menu                         | 3-12 |
| Add tangent                              | 3-13 |
| Draw a profile                           | 3-14 |
| Draw a profile: step-by-step             | 3-15 |
| Module 3: Creating 2D profiles review    | 3-17 |
|                                          |      |

#### MODULE 4: MACHINING PARTS

4-1

| Machining profiles to create a solid model                                                                                                    | 4-2                                                          |
|----------------------------------------------------------------------------------------------------|--------------------------------------------------------------|
| Add material                                                                                                    | 4-3                                                          |
| Standard 3D CoPilot                                                                                                    | 4-4                                                          |
| Remove material                                                                                                    | 4-5                                                          |
| Use 2D CoPilot to modify a model                                                                                                    | 4-6                                                          |
| Punch your model                                                                                                    | 4-7                                                          |
| Machine settings                                                                                                    | 4-8                                                          |
| Build the muffler                                                                                                    | 4-9                                                          |
| Build the muffler: step-by-step                                                                                                    | 4-10                                                         |
| Add fins to the muffler                                                                                                    | 4-12                                                         |
| Add the mounting flange                                                                                                    | 4-14                                                         |
| Add the mounting flange: step-by-step                                                                                                    | 4-15                                                         |
| Module 4: Machining parts review                                                                                                    | 4-17                                                         |
| MODULE 5: FILE HANDLING                                                                                                    | 5-1                                                          |
|                                                                                                    | J-1                                                          |
| Saving and loading files                                                                                                    | 5-2                                                          |
| Saving and loading files<br>Save a file with Model Manager                                                                                                    | _                                                            |
|                                                                                                    | 5-2                                                          |
| Save a file with Model Manager                                                                                                    | 5-2<br>5-3                                                   |
| Save a file with Model Manager<br>Load a file from Model Manager                                                                                                    | 5-2<br>5-3<br>5-4                                            |
| Save a file with Model Manager<br>Load a file from Model Manager<br>The Model Manager load window                                                                                                    | 5-2<br>5-3<br>5-4<br>5-5                                     |
| Save a file with Model Manager<br>Load a file from Model Manager<br>The Model Manager load window<br>Save a 3D file in Designer Modeling: Package and 3D Data files                                                                                                    | 5-2<br>5-3<br>5-4<br>5-5<br>5-6                              |
| Save a file with Model Manager<br>Load a file from Model Manager<br>The Model Manager load window<br>Save a 3D file in Designer Modeling: Package and 3D Data files<br>Save a package file                                                                                                    | 5-2<br>5-3<br>5-4<br>5-5<br>5-6<br>5-7                       |
| Save a file with Model Manager<br>Load a file from Model Manager<br>The Model Manager load window<br>Save a 3D file in Designer Modeling: Package and 3D Data files<br>Save a package file<br>Project directories                                                                                                    | 5-2<br>5-3<br>5-4<br>5-5<br>5-6<br>5-7<br>5-8                |
| Save a file with Model Manager<br>Load a file from Model Manager<br>The Model Manager load window<br>Save a 3D file in Designer Modeling: Package and 3D Data files<br>Save a package file<br>Project directories<br>3D Data files                                                                                                    | 5-2<br>5-3<br>5-4<br>5-5<br>5-6<br>5-7<br>5-8<br>5-9         |
| <ul> <li>Save a file with Model Manager</li> <li>Load a file from Model Manager</li> <li>The Model Manager load window</li> <li>Save a 3D file in Designer Modeling: Package and 3D Data files</li> <li>Save a package file</li> <li>Project directories</li> <li>3D Data files</li> <li>3D Data file types: instance and contents</li> </ul> | 5-2<br>5-3<br>5-4<br>5-5<br>5-6<br>5-7<br>5-8<br>5-9<br>5-10 |

| Save 3D Data and 3D Modified files                    | 5-13 |
|-------------------------------------------------------|------|
| Load 3D Data files                                    | 5-14 |
| 2D data files                                         | 5-15 |
| Module 5: File handling review                        | 5-16 |
| MODULE 6: FEATURES                                    | 6-1  |
| System-recognized features                            | 6-2  |
| The Select menu                                       | 6-4  |
| Rib features and slot features                        | 6-5  |
| Identify types of features                            | 6-6  |
| User-defined features                                 | 6-7  |
| Create a user-defined feature                         | 6-8  |
| Part group features                                   | 6-9  |
| Defined features in the Structure Browser             | 6-10 |
| Cut faces and features                                | 6-11 |
| Copy faces and recognized features                    | 6-12 |
| Paste faces and recognized features                   | 6-13 |
| Two additional features: custom process and machining | 6-14 |
| Module 6: Features review                             | 6-15 |
| MODULE 7: MODIFYING PARTS – PART 1                    | 7-1  |
| Modify 3D                                             | 7-2  |
| Dynamic interaction with the 3D CoPilot               | 7-3  |
| Select 3D elements                                    | 7-4  |
| Blend edges                                           | 7-5  |
| Blend edges — the rolling ball                        | 7-6  |
| Variable blends                                       | 7-7  |
|                                                       |      |

| Blend: Create versus insert, multiple edges                           | 7-9  |
|-----------------------------------------------------------------------|------|
| Create a blend and insert a blend                                     | 7-10 |
| Modify, recognize, and remove blends                                  | 7-11 |
| Chamfer edges                                                         | 7-12 |
| Tips for blend — rollover                                             | 7-13 |
| Tips for blend — global topology change                               | 7-14 |
| Tips for blend — radius size                                          | 7-15 |
| Create blends for convex and concave edge intersections               | 7-16 |
| Create blends for convex and concave edge intersections: step-by-step | 7-17 |
| Module 7: Modifying parts review                                      | 7-18 |
| MODULE 8: MODIFYING PARTS – PART 2                                    | 8-1  |
| Modify parts                                                          | 8-2  |
| Taper faces                                                           | 8-3  |
| Taper a face part                                                     | 8-5  |
| Copy and paste a face part                                            | 8-6  |
| Advanced taper                                                        | 8-7  |
| Limitations on taper                                                  | 8-8  |
| Preserve tangency conditions                                          | 8-9  |
| Move faces and features                                               | 8-10 |
| Lift faces                                                            | 8-11 |
| Move versus Lift                                                      | 8-12 |
| Offset faces and features                                             | 8-13 |
| Align faces                                                           | 8-14 |
| Change the radius of a radial face                                    | 8-15 |
| Mirror parts                                                          | 8-16 |

| Module 8: Modifying parts review               | 8-17 |
|------------------------------------------------|------|
| MODULE 9: PARTS & ASSEMBLIES                   | 9-1  |
| Parts and assemblies                           | 9-2  |
| View parts and assemblies                      | 9-3  |
| View and change part properties                | 9-4  |
| Copy parts and assemblies                      | 9-5  |
| Share parts and assemblies                     | 9-6  |
| Selective instances                            | 9-7  |
| Create a new configuration                     | 9-8  |
| Measure parts                                  | 9-9  |
| Part and assembly analysis: Clash check        | 9-10 |
| Clash analysis                                 | 9-11 |
| Part and assembly analysis: Clearance analysis | 9-13 |
| Part and assembly analysis: Check parts        | 9-14 |
| Part and assembly analysis: Draft analysis     | 9-15 |
| Share and align the backplate and crankcase    | 9-16 |
| Module 9: Parts & assemblies review            | 9-20 |
| MODULE 10: VIEWING PARTS                       | 10-1 |
| Rotate a model                                 | 10-2 |
| The Viewport and its functions                 | 10-3 |
| Use the Viewport menu                          | 10-4 |
| Use the Show menu                              | 10-5 |
| The Structure Browser                          | 10-6 |
| Search and Filter in the Structure Browser     | 10-7 |
| Use the Drawlist                               | 10-8 |

| Options in the Structure Browser                    | 10-10 |
|-----------------------------------------------------|-------|
| Keyboard and mouse actions in the Structure Browser | 10-11 |
| Create a realistic view                             | 10-12 |
| Facets                                              | 10-13 |
| Assign material properties                          | 10-14 |
| Clipping planes                                     | 10-17 |
| Perspective viewing                                 | 10-18 |
| Generate a hard copy                                | 10-19 |
| Module 10: Viewing parts review                     | 10-20 |
| MODULE 11: CUSTOMIZE THE USER INTERFACE             | 11-1  |
| Customize the user interface                        | 11-2  |
| Command button properties                           | 11-3  |
| Commands tab – context menus                        | 11-4  |
| Create and modify commands                          | 11-5  |
| Create new menus                                    | 11-6  |
| Record a macro                                      | 11-7  |
| Modify and create toolbars                          | 11-10 |
| Toolbars                                            | 11-11 |
| Customize preselection menus                        | 11-12 |
| Define keyboard shortcuts                           | 11-13 |
| Specify abbreviations                               | 11-14 |
| Other customizing options                           | 11-15 |
| Module 11: Customize the user interface review      | 11-16 |
| OVERVIEW: ADDITIONAL DESIGNER FUNCTIONALITY         | 1     |
| Model Manager                                       | 2     |

| Advanced Design module         | 3 |
|--------------------------------|---|
| Surfacing module               | 4 |
| Sheet metal module             | 5 |
| Finite Element Analysis module | 6 |
| Mold Base module               | 7 |
| 3D Library module              | 8 |
| Data Adapters                  | 9 |